# $||||||||||||||||$ **CISCO**

### **Extension Mobility Configuration**

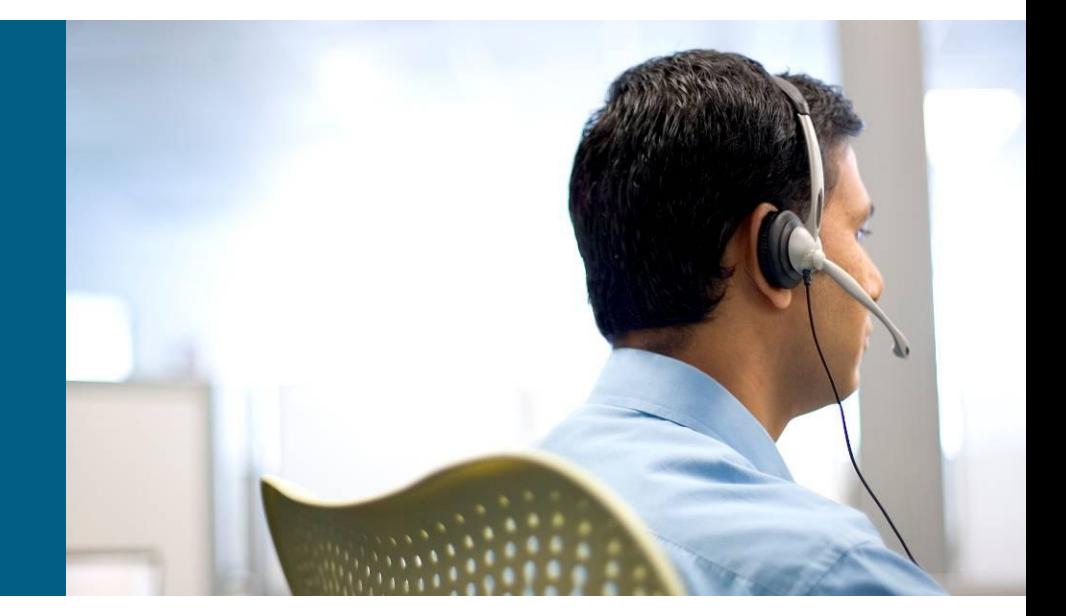

**Ryan Bennett**

# **Agenda**

- **Overview**
- **Configuration Check**
- **Common Problems & Troubleshooting**

## **Overview**

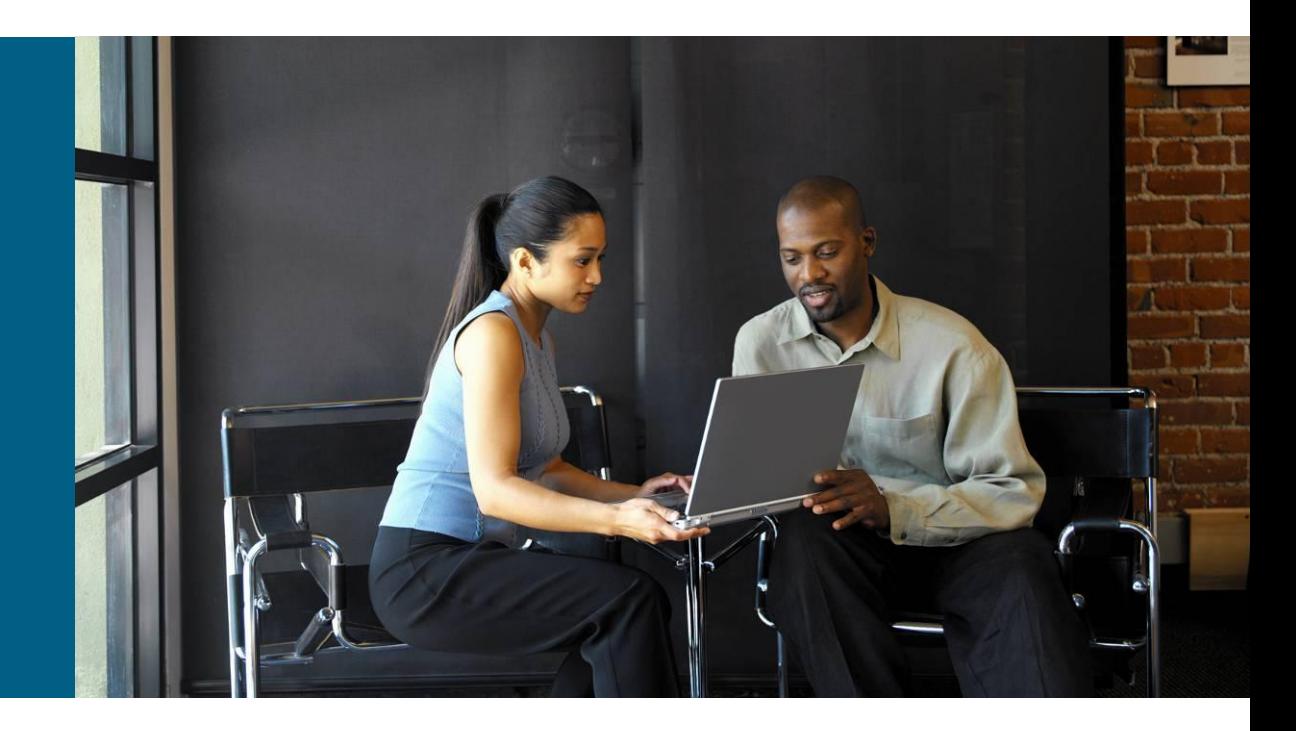

## **Overview**

- **The Cisco Extension Mobility feature allows users to** temporarily access their Cisco Unified IP Phone configuration such as line appearances, services, and speed dials from other Cisco Unified IP Phones.
- **The "same" phone in a different place!**
- **This guide will provide a step by step Extension Mobility** configuration for 5.x/6.x/7.x.
- We are assuming that the AD/LDAP structure all works properly and all users/phones have been added correctly.

# **High-Level Components and Protocols**

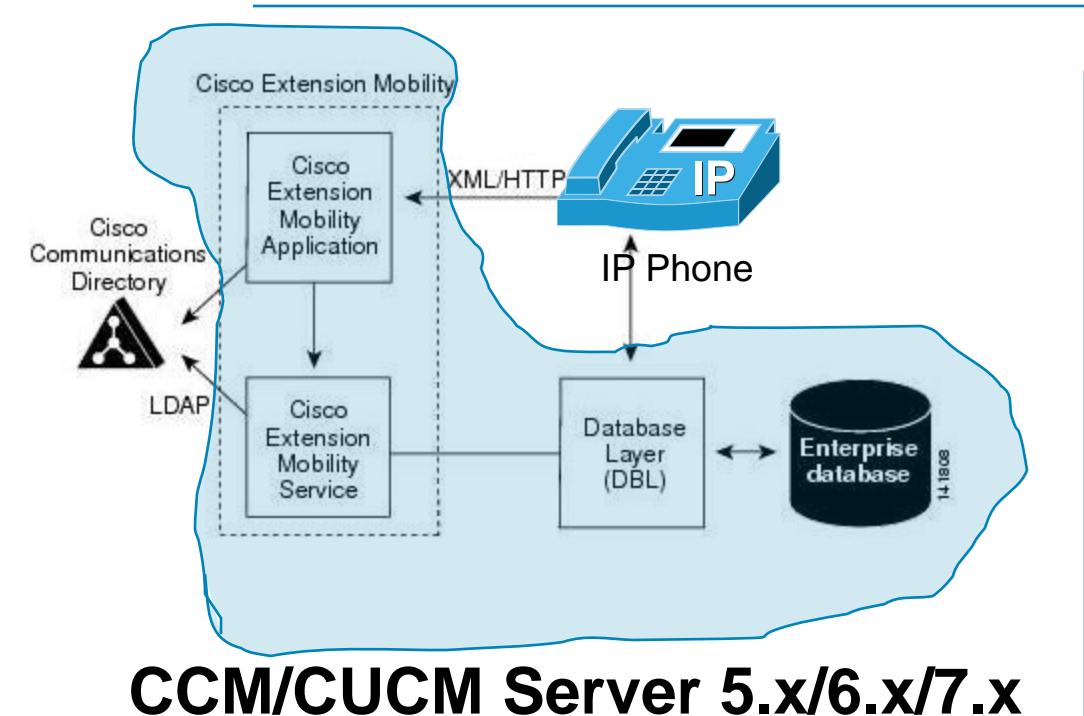

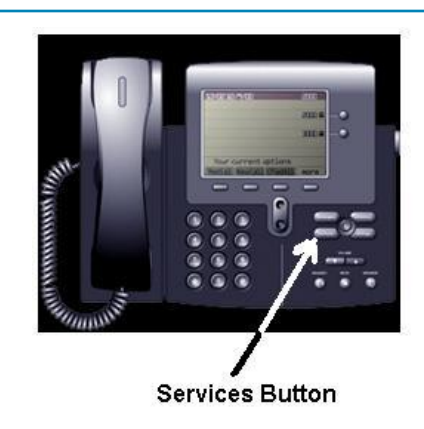

## **Config 1**

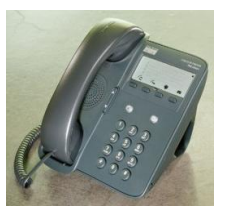

**Blank phone and all of your users log in to the phone as needed.** 

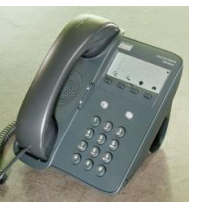

**Config 2**

**Users have an "everyday" phone and then use other phones for EM as needed.**

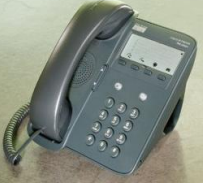

# Configuration Check

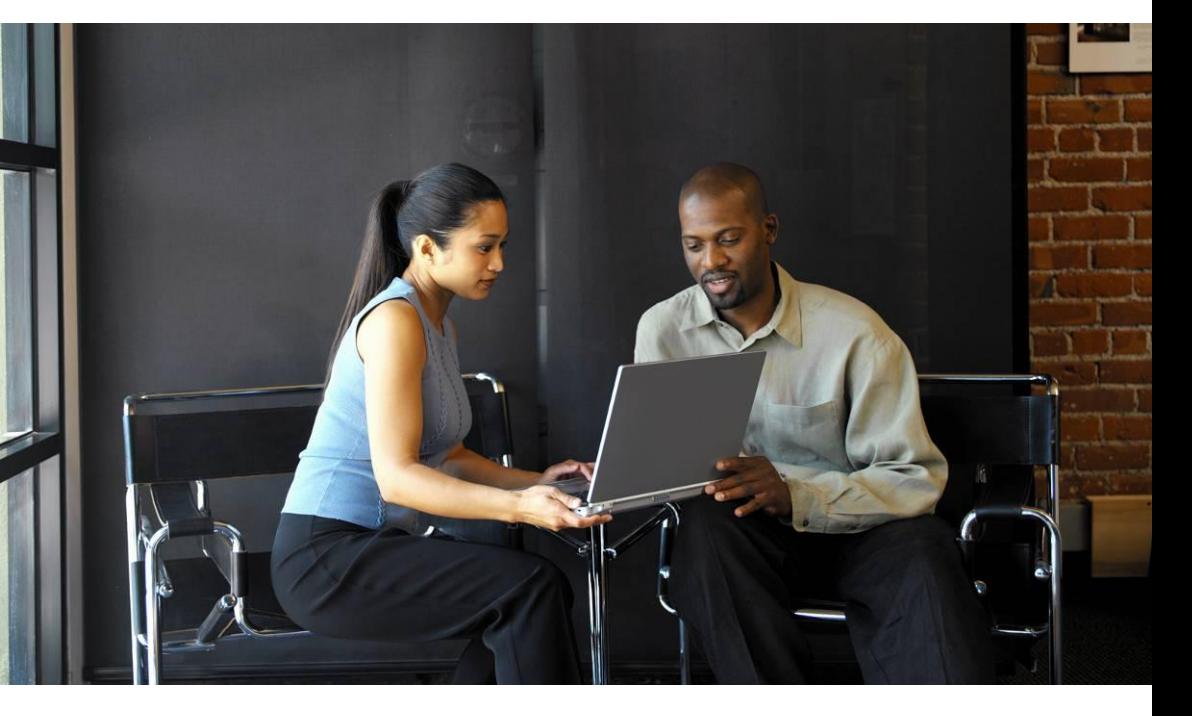

## **Configuration Check**

**Enable the EM service as needed on each server** 

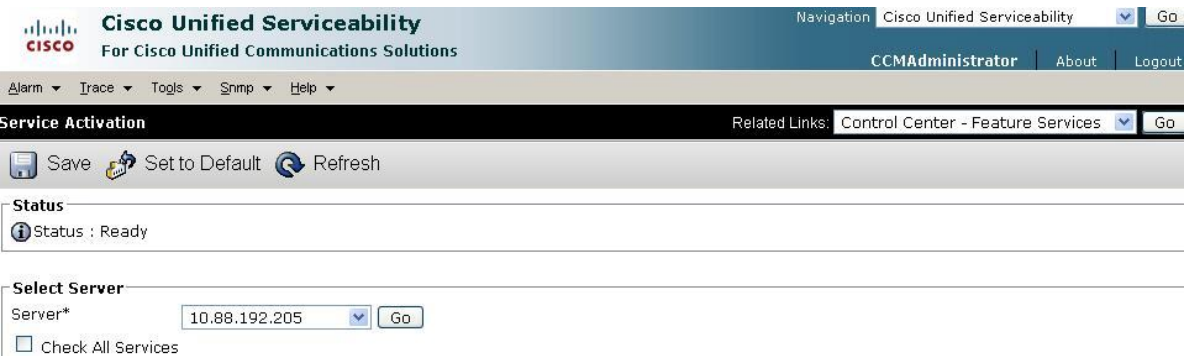

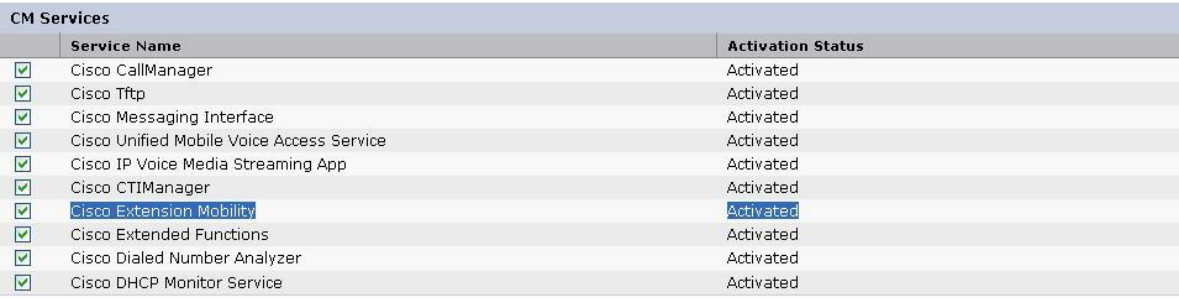

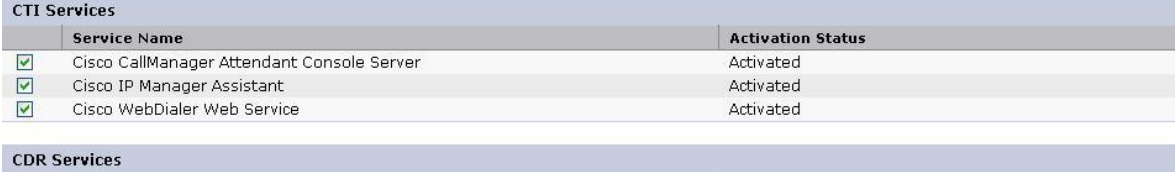

**Activation Status** 

**Service Name** 

#### **• Create the EM "phone service" for both users and** phones

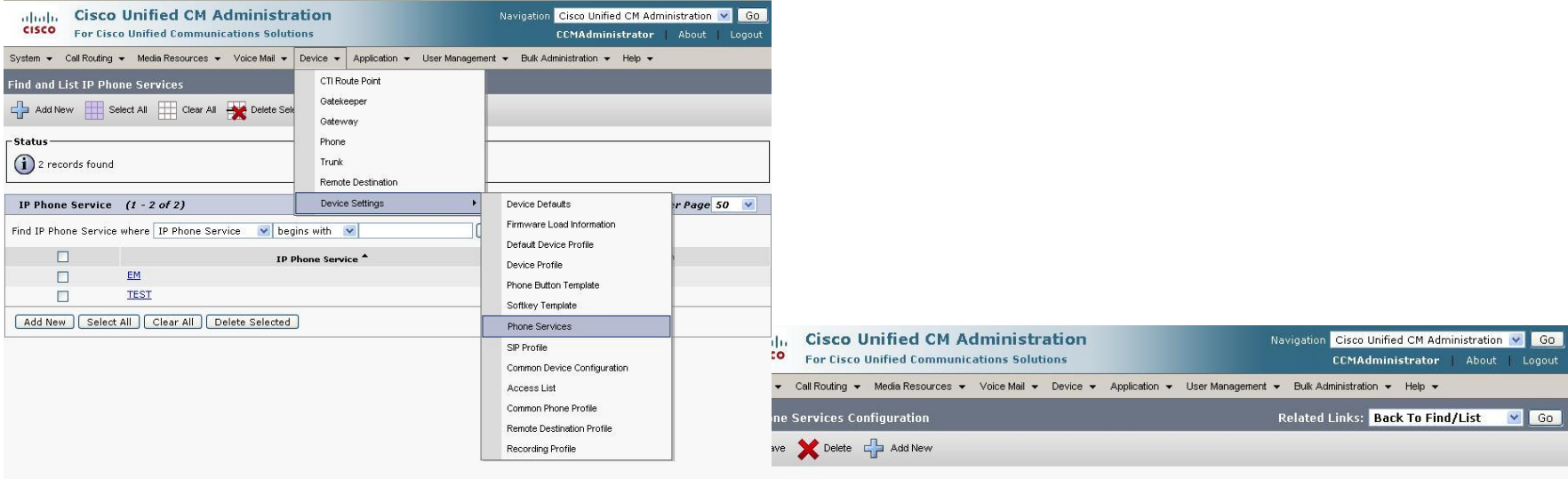

tatus: Ready

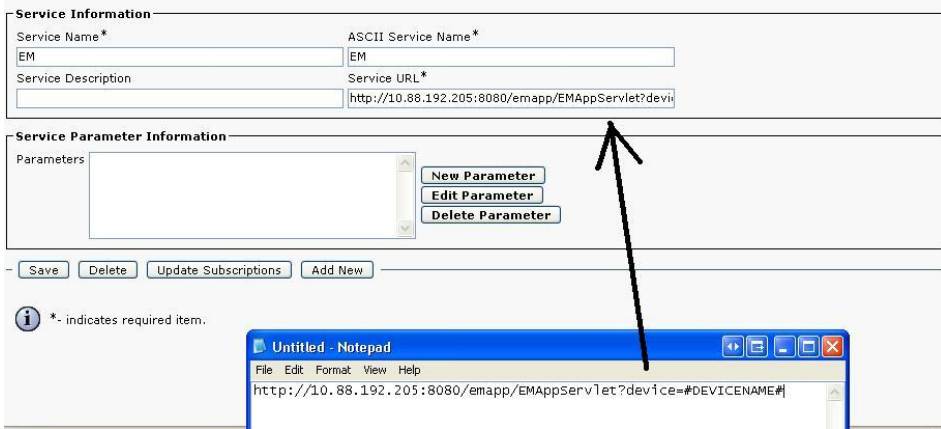

#### **Create the Device Profile corresponding to each** phone you are going to use, then subscribe that profile to the user

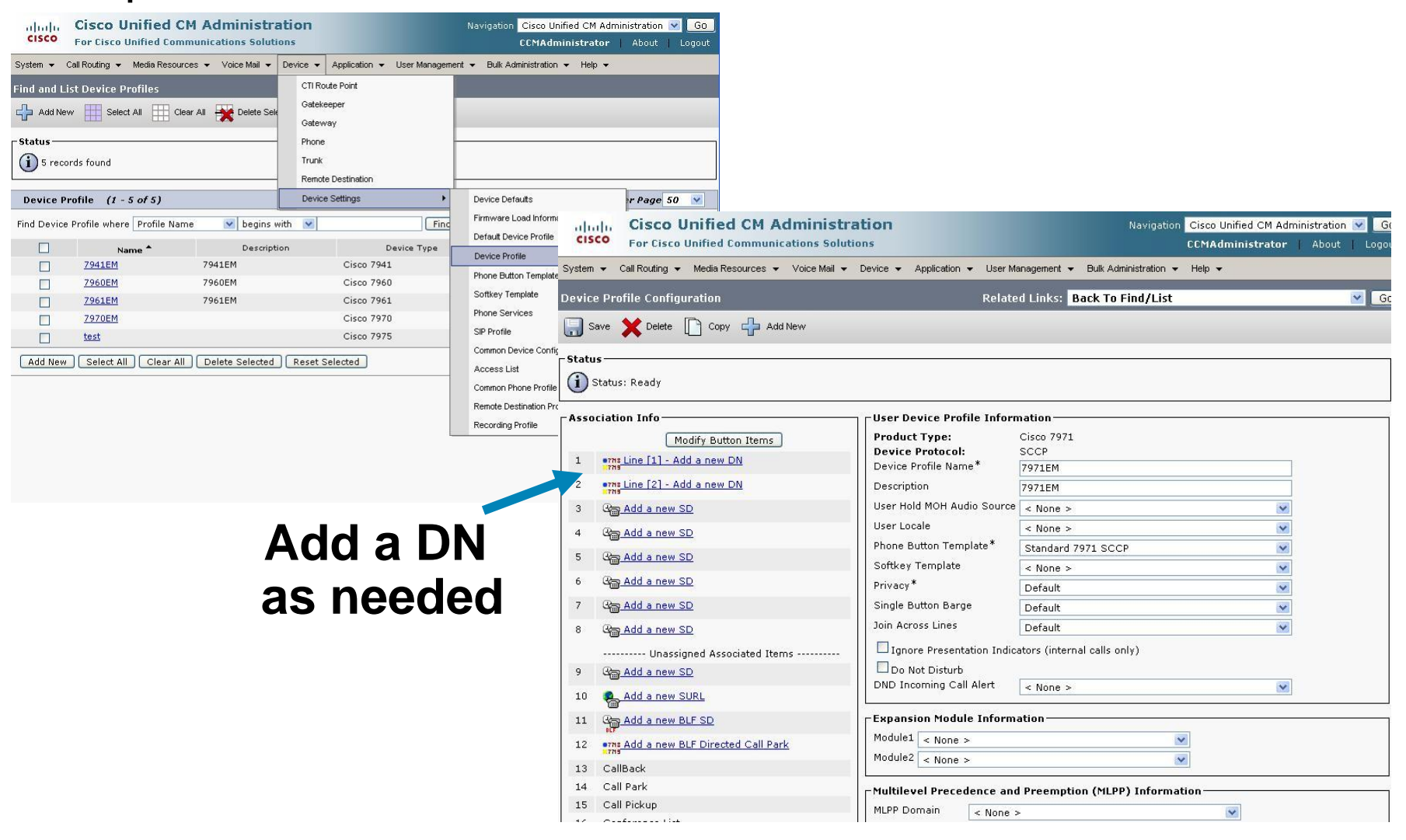

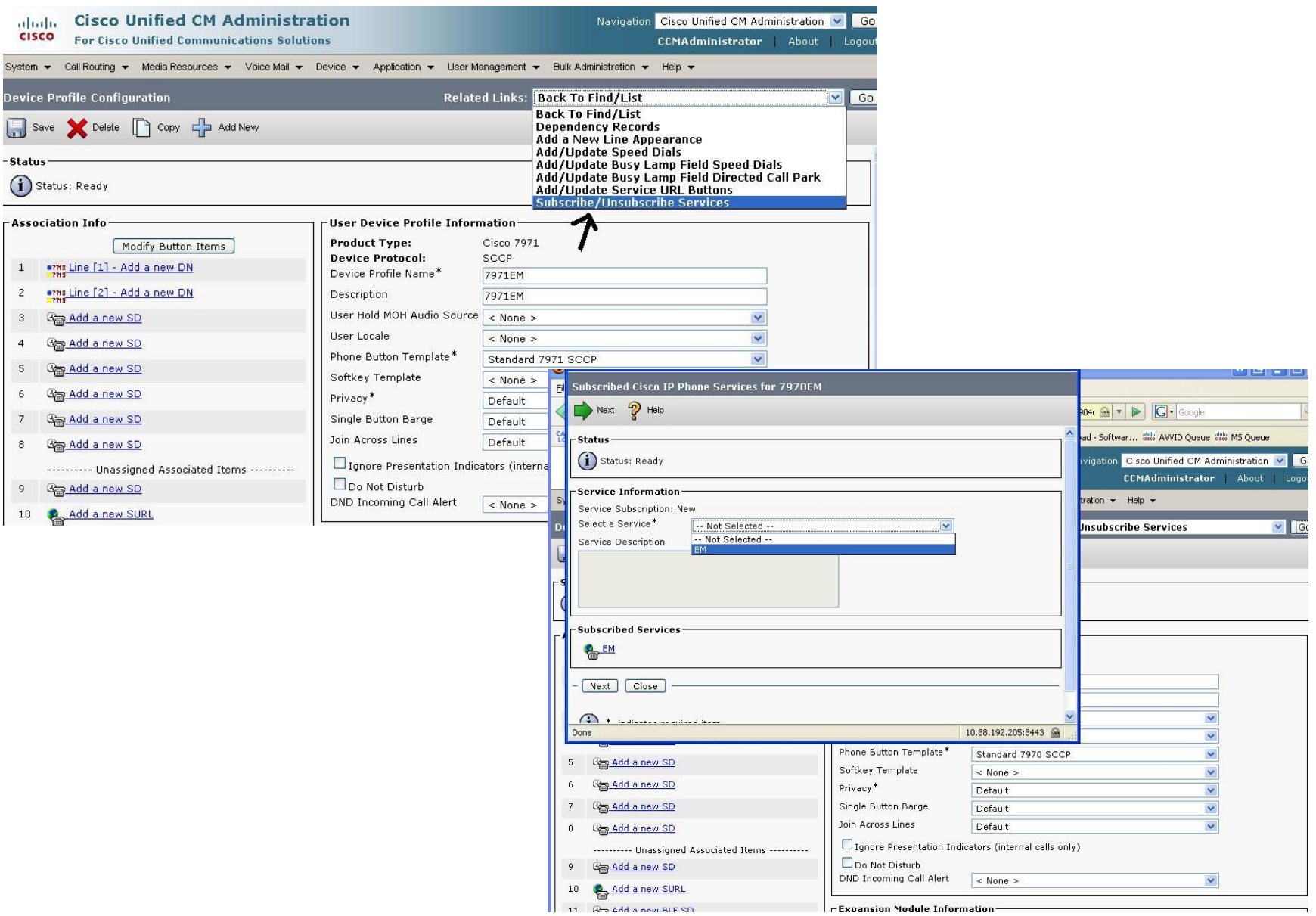

#### **Subscribe all EM users to the EM service and** associate them with EM Device profiles

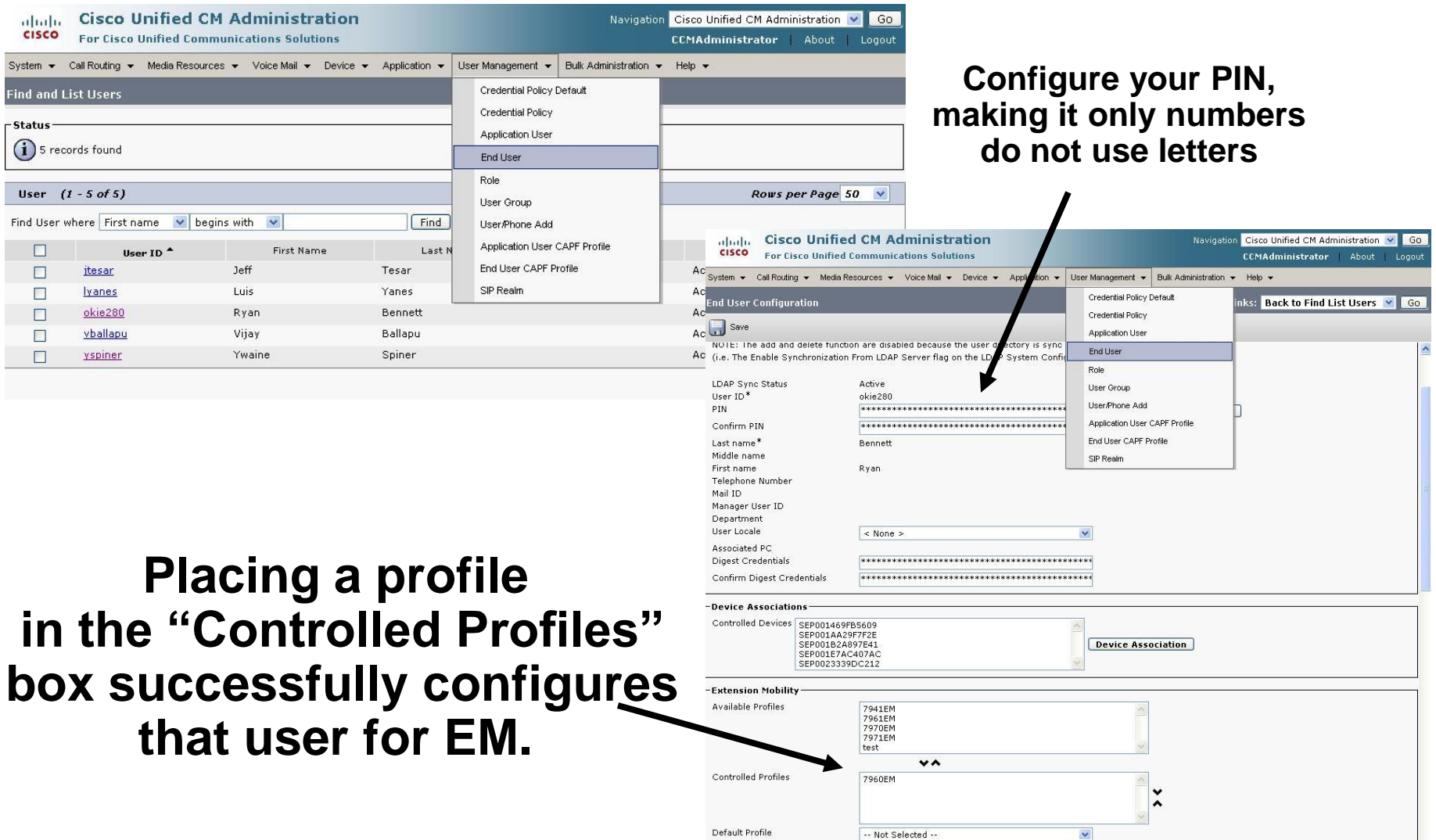

Presence Group\*

Ctandard Dracance aroun

#### - Config 1 - Phone without DN/User information configured

**Find a phone that hasn't been configured with a DN,** or configure one accordingly (without the DN)

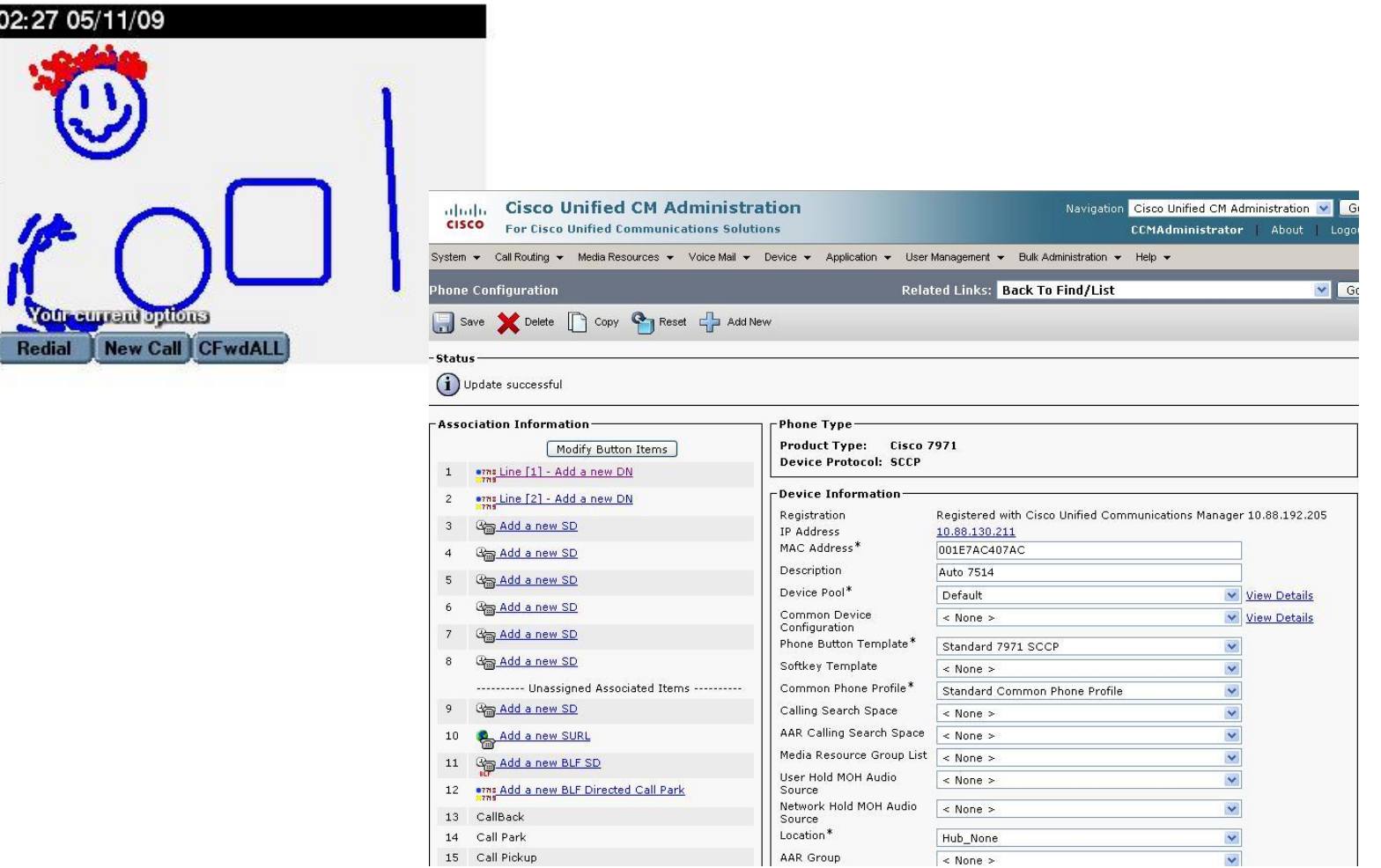

#### **Enable EM on the phone in the checkbox, and then** associate it with a blank device profile or leave the -- Use Current Device Settings – Log Out Profile

 $\blacksquare$  $\bigcirc$ 

13

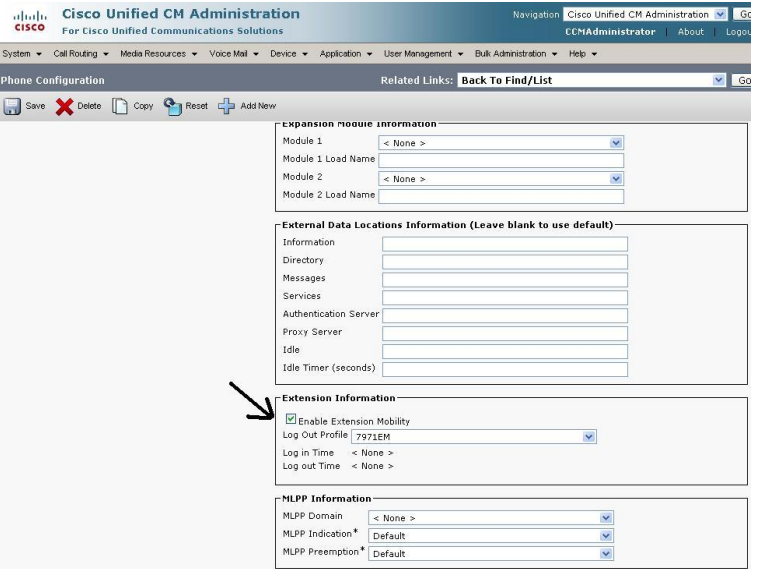

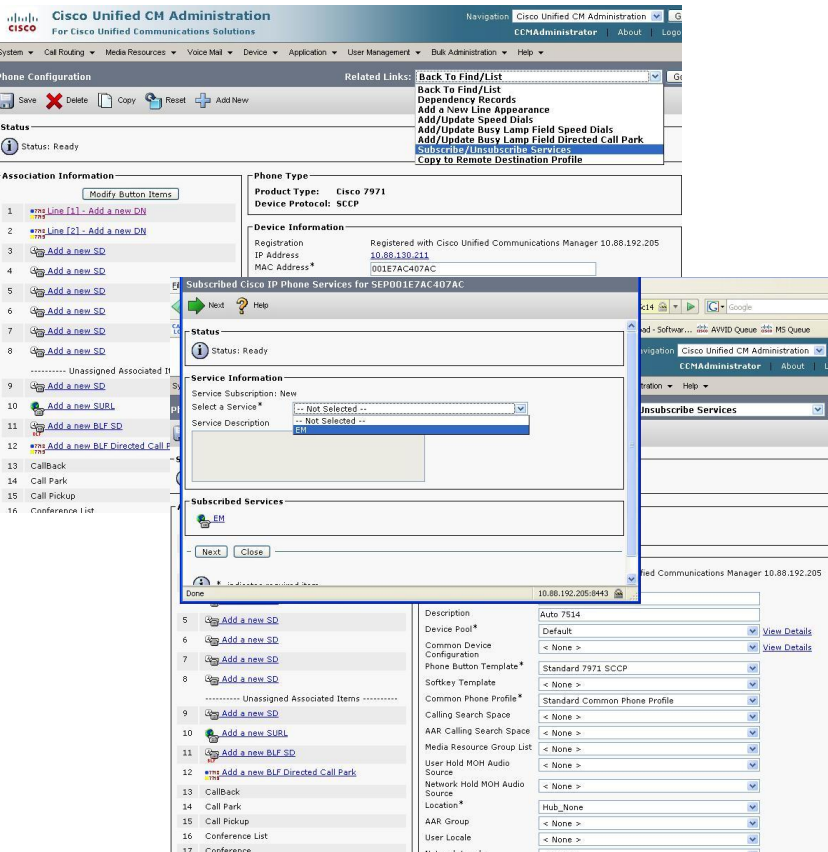

**Log in to the phone with the user/PIN that you prefer** to test the setup, hit the "Services" button

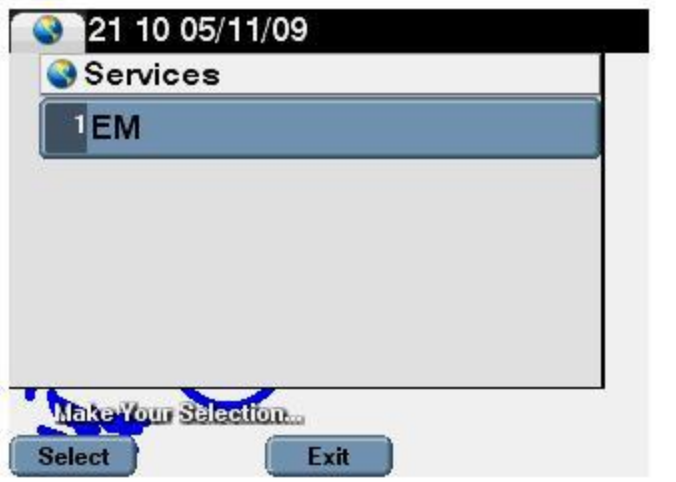

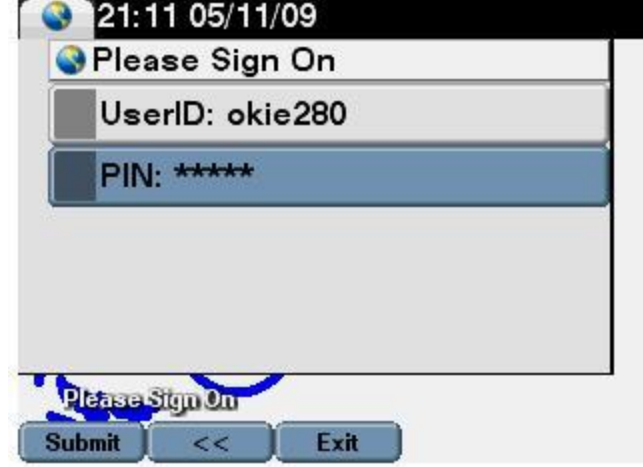

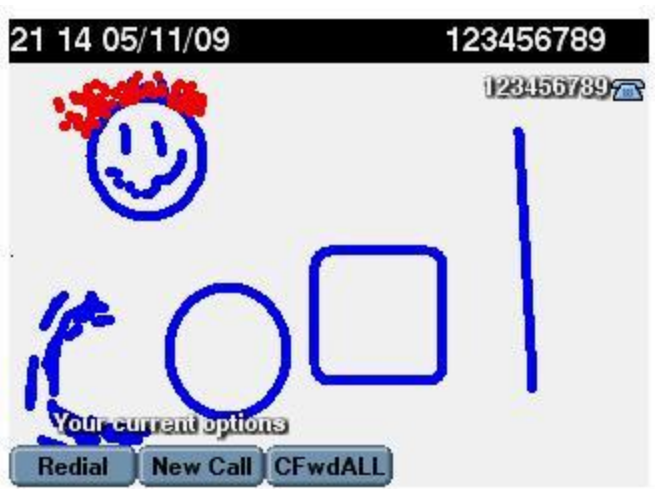

**After logging in successfully you should be able to view the new DN/Device information that was placed on the Device Profile information**

#### **Log out of the phone with the user/PIN that you** prefer to test the setup, hit the "Services" button

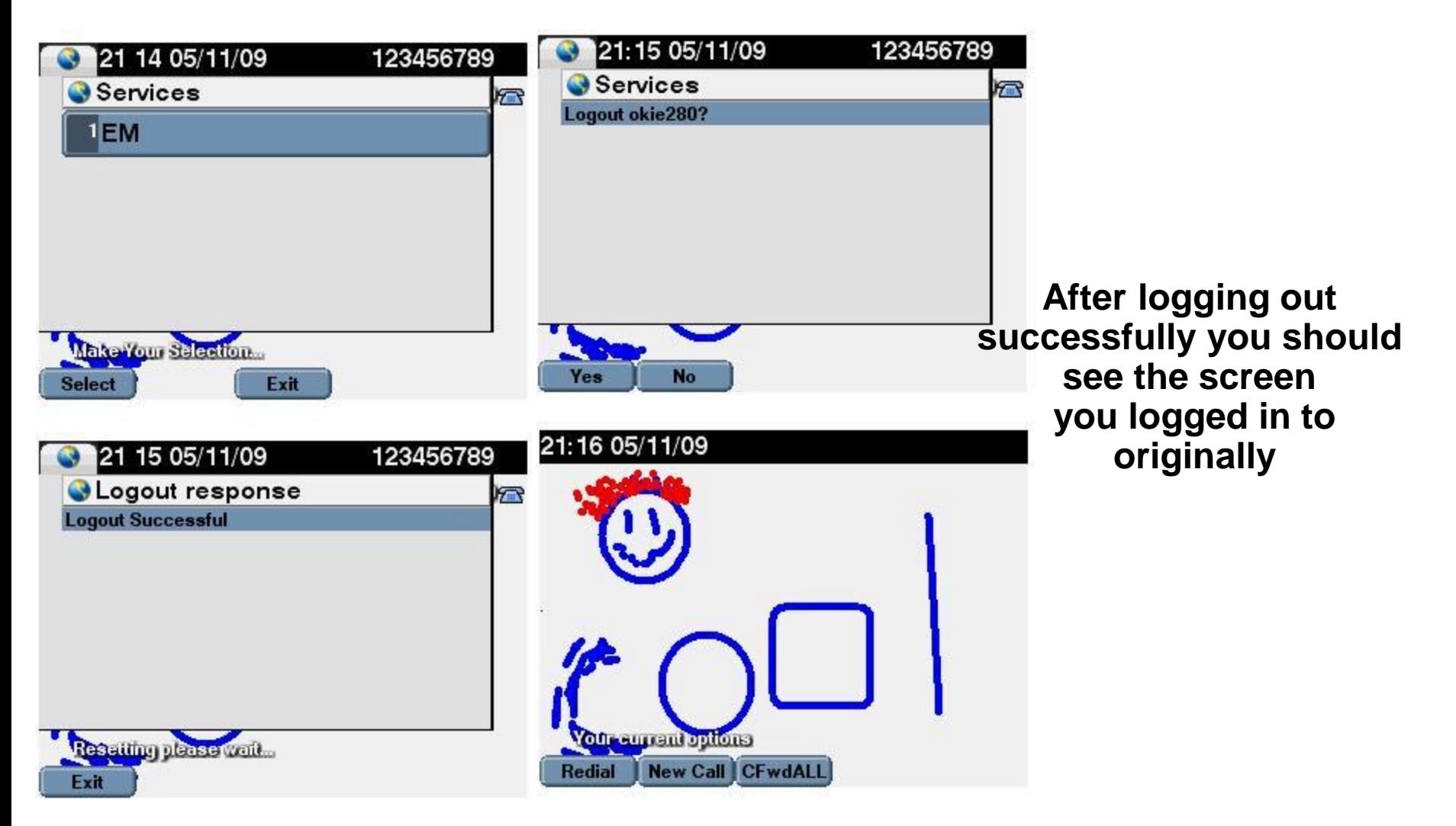

- Config 2 Phone with DN/User information configured
	- **Find a phone that has been configured with a DN, or** configure one accordingly (with any DN you wish)

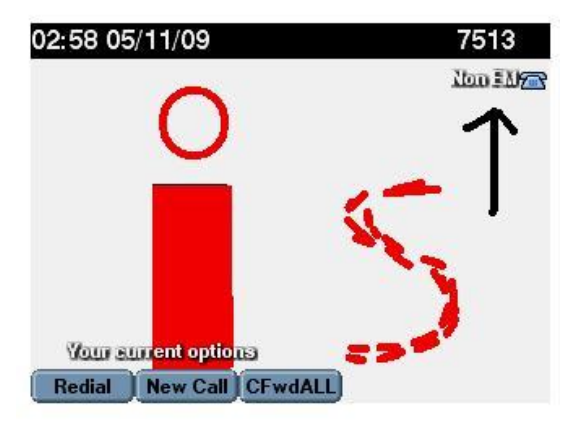

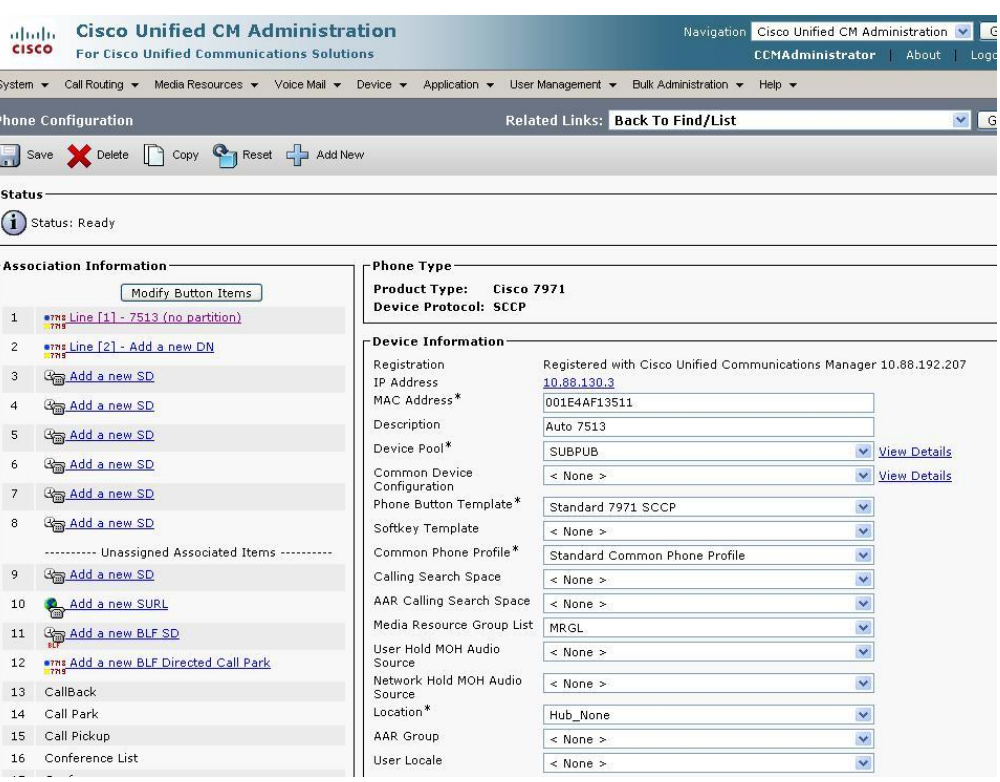

#### **Enable EM on the phone in the checkbox, and then** leave the -- Use Current Device Settings -- Log Out Profile

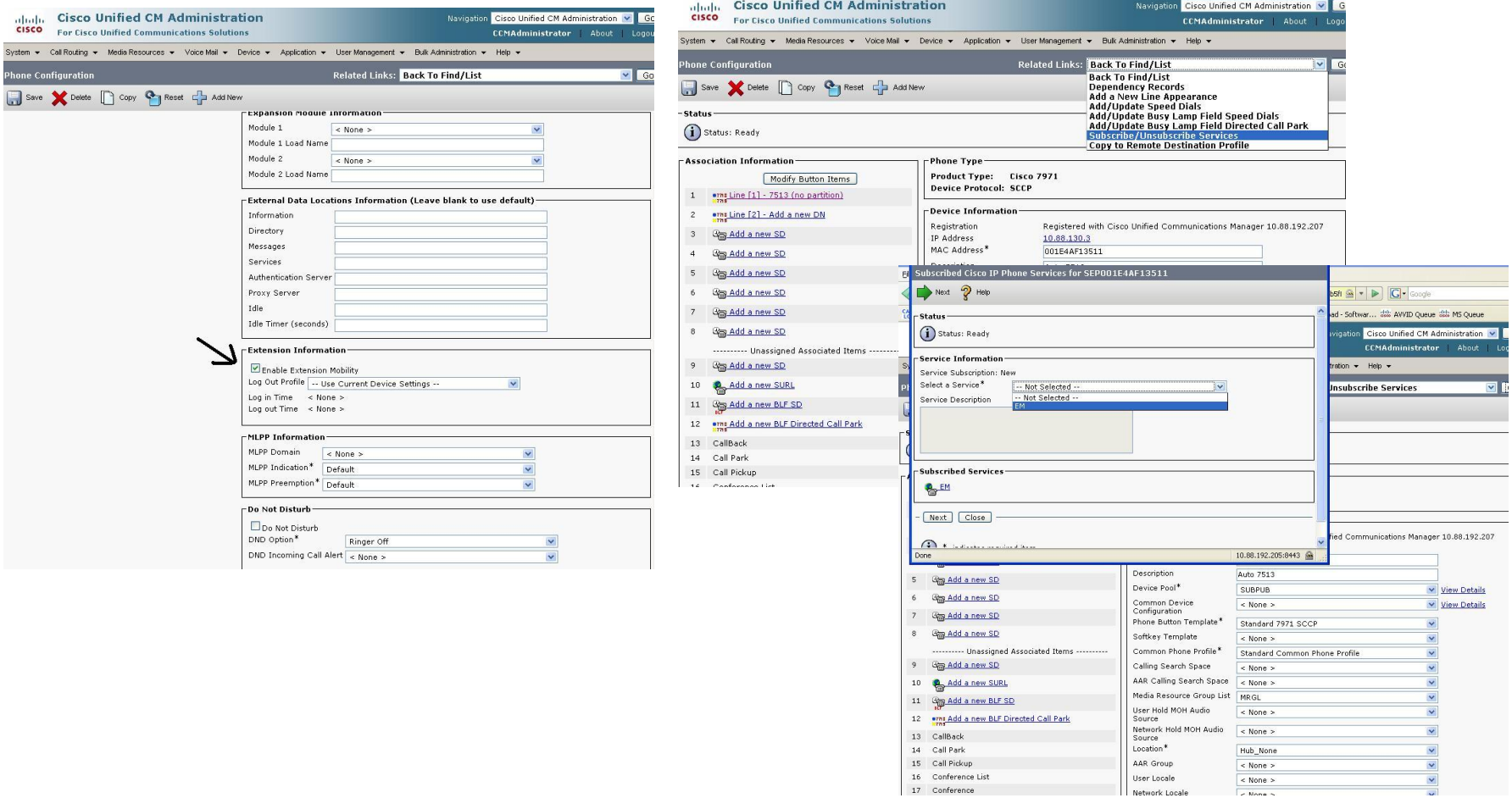

#### **Log in to the phone with the user/PIN that you prefer** to test the setup

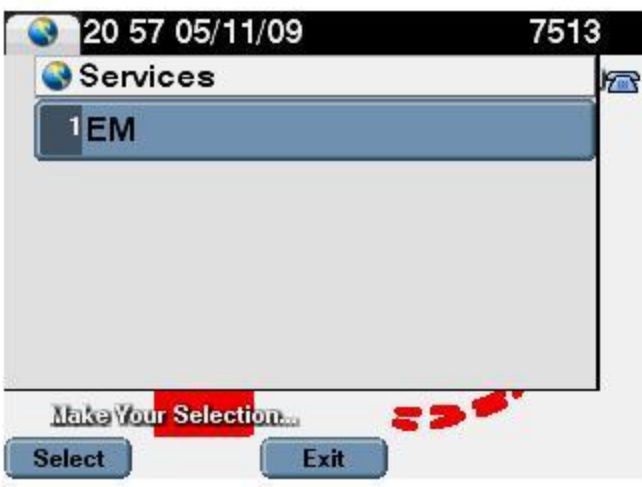

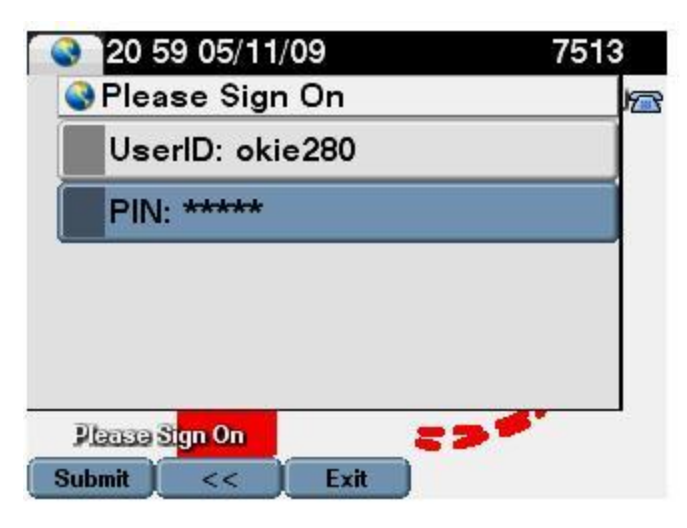

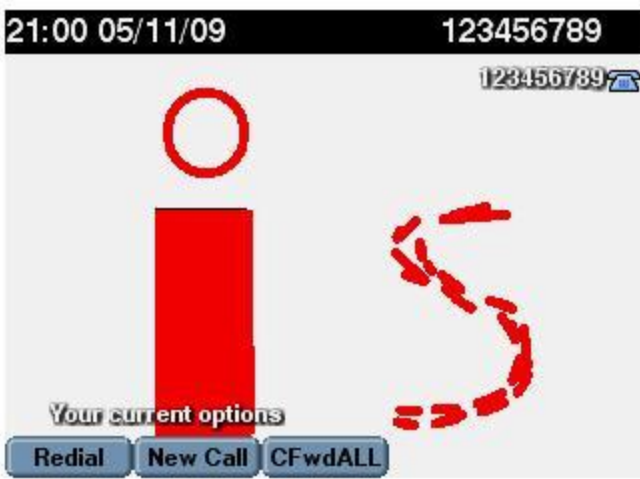

**After logging in successfully you should be able to view the new DN/Device information that was placed on the Device Profile information**

**- Log out of the phone with the user/PIN that you** prefer to test the setup, hit the "Services" button

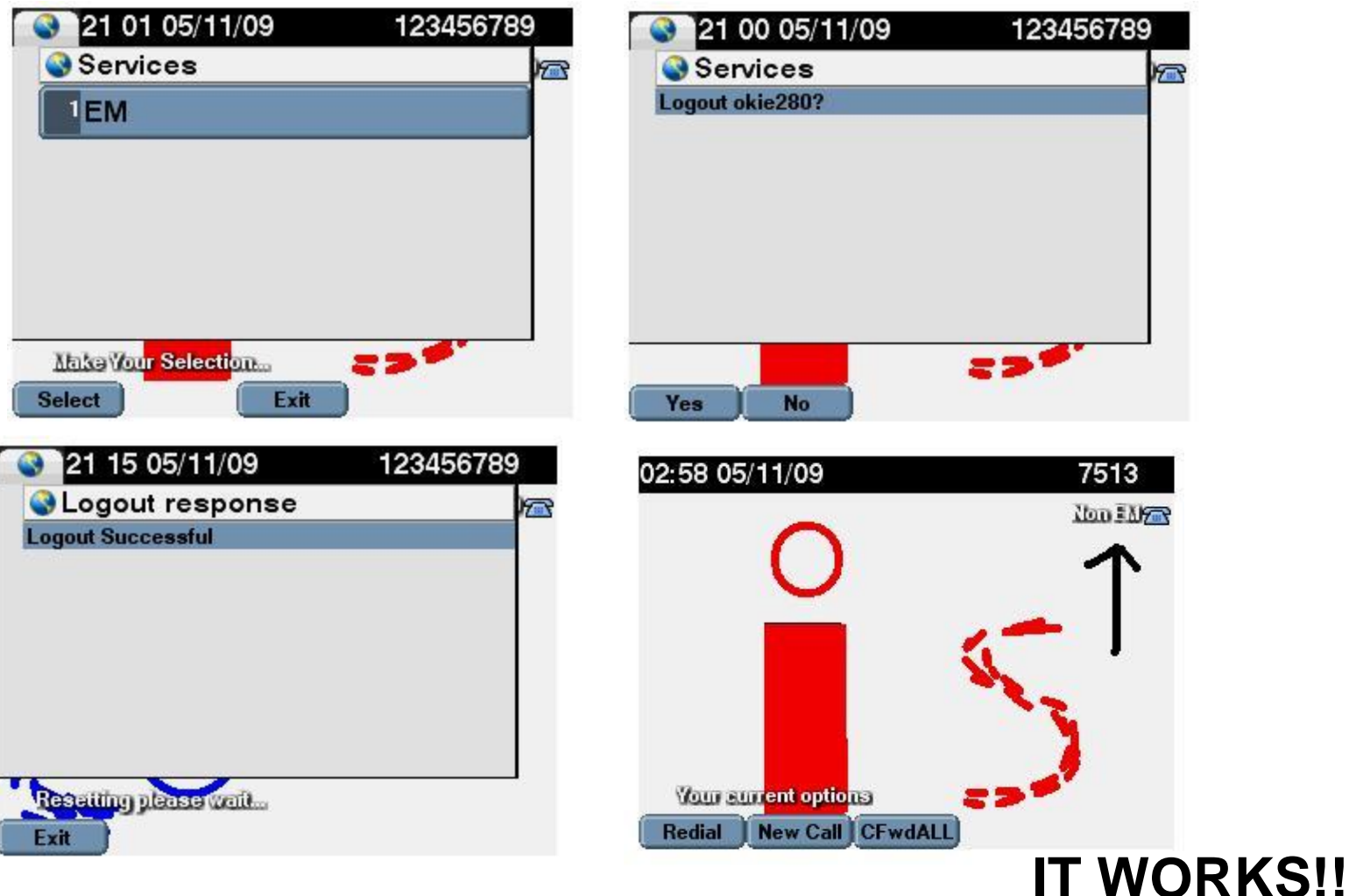

#### • Phone login/configuration flow:

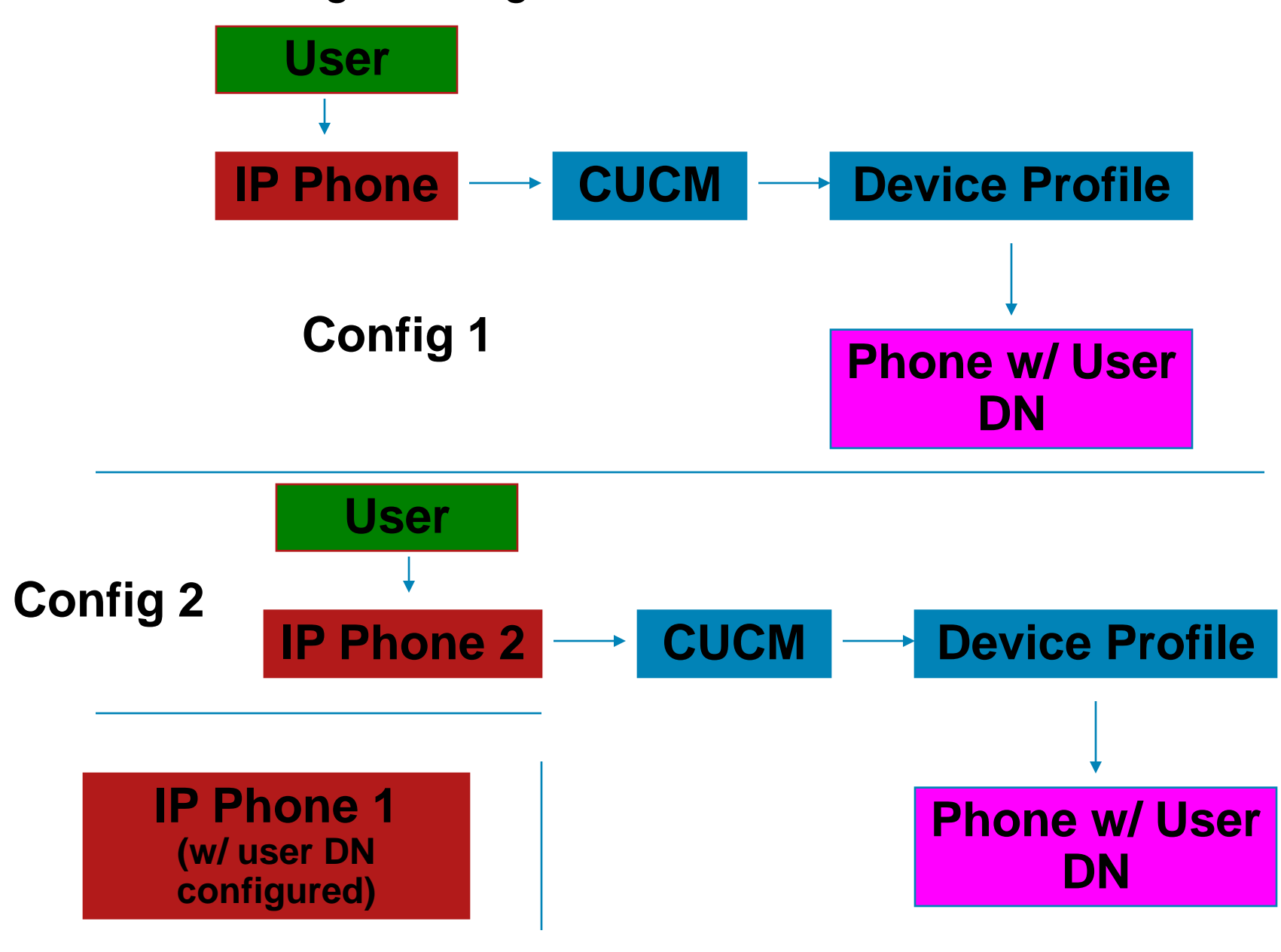

### Common Problems

& Troubleshooting

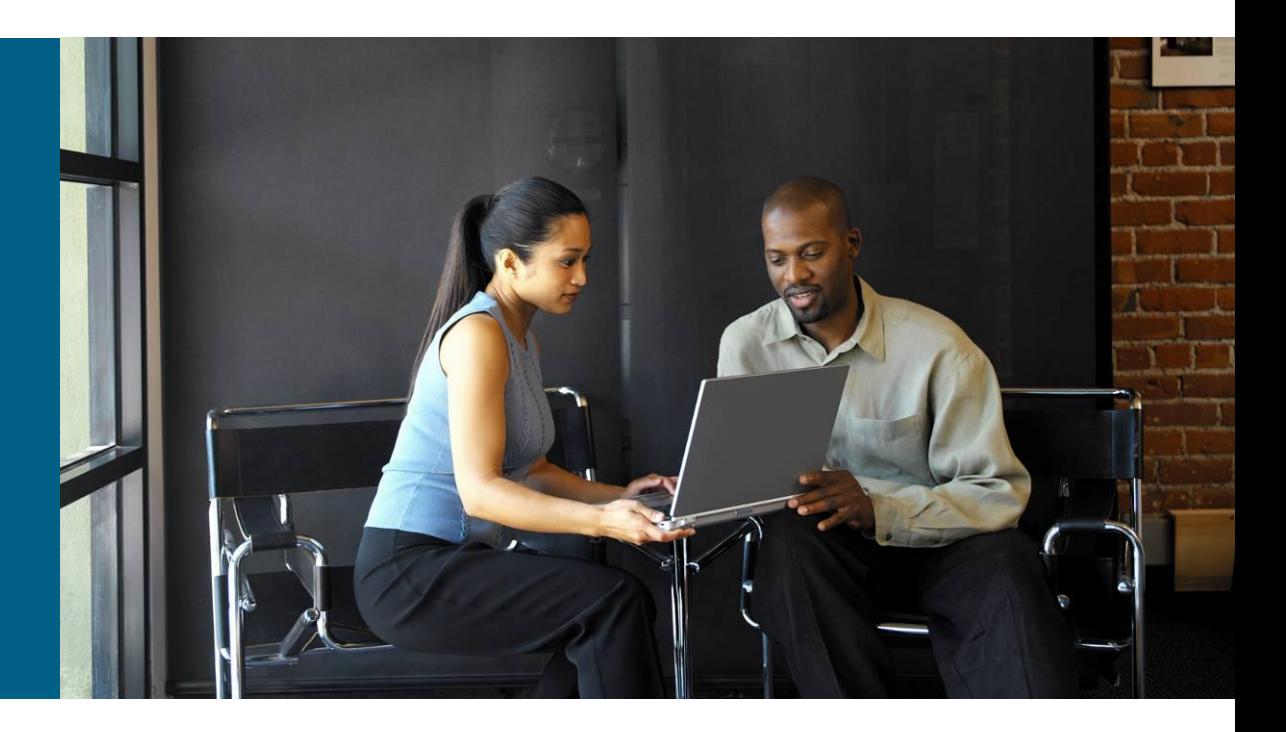

## **Common Problems**

- You can't see the EM feature after hitting the services button
	- You need to configure the EM service
	- You need to use the correct link (Slide 8)
	- Start/Restart the EM services on each node you are running
- You can't log in/out of the EM feature but you can see it after pressing the services button
	- You haven't subscribed the phones/device profiles to the service as needed (Slides 10, 13, 17)
	- You haven't associated a user to a device profile (Slide 11)

#### You can't log in to EM and it shows the following information:

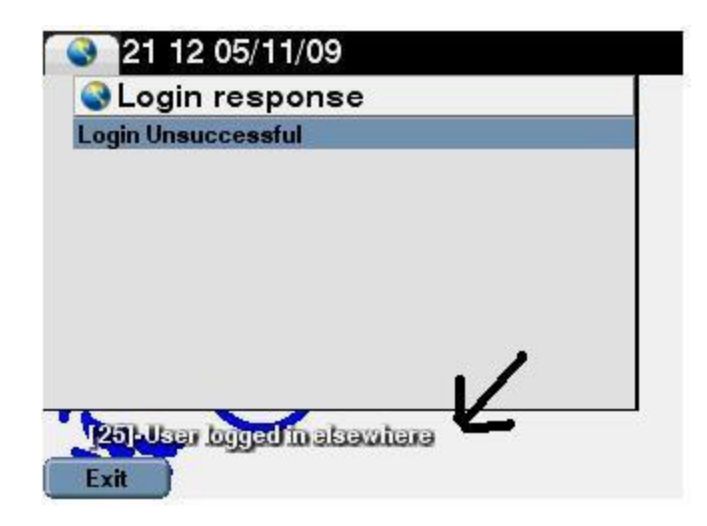

**The above error is because you are logged In to EM on another Phone. You must go Log out of that phone First and then you can Log in elsewhere**

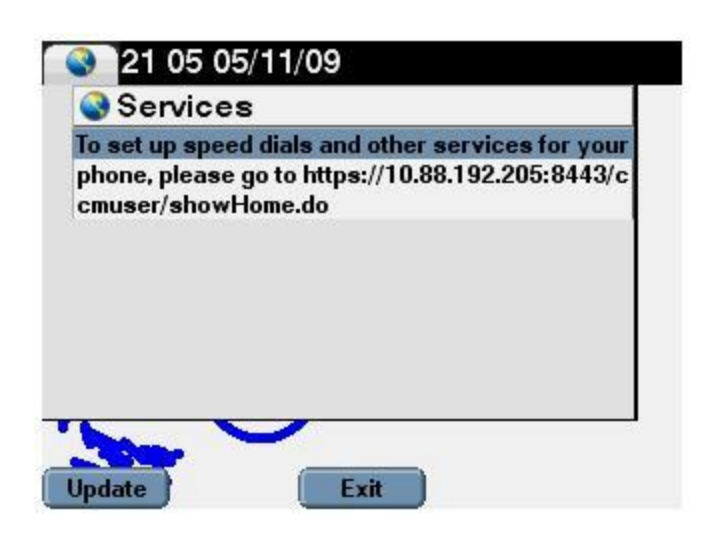

**The above error is because you haven't subscribed the phone or device profile to the EM profile. Once this is done you should be able to see the EM profile and log in correctly**

### **Traces to collect for different issues:**

- CallManager Traces (softkey enabled trace!)
- Extension Mobility
- Extension Mobility Application
- TFTP
- DBL mon
- The traces provided above should definitely be turned on to detailed mode and you would need to recreate the issue prior to taking the traces

**If you've reached this page and can read this, EM probably isn't working… Elip this over and visiv bus new constants**